## <span id="page-2-0"></span>**INSTALLING THE FLOW METER TOOL**

- 1. Insert the CD containing the Flow Meter files. The autorun tool displays the Welcome screen.
- 2. Click **Next** to confirm that you want to install the tool.

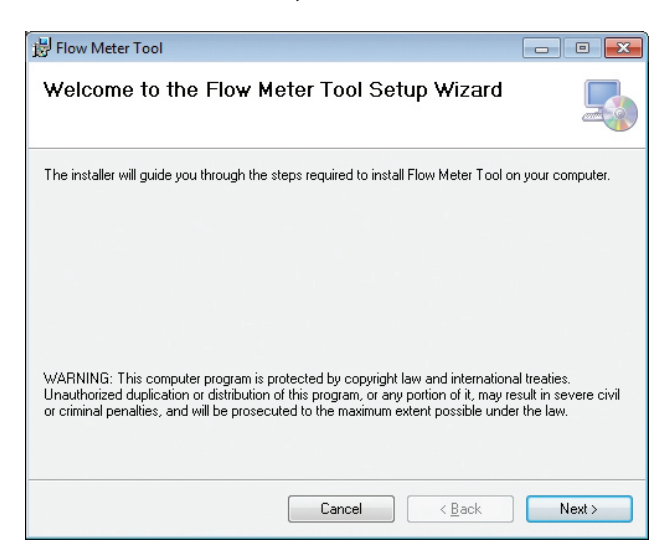

3. On the *Select Installation Folder* screen, select the folder where you would like the tool installed. Click **Next**.

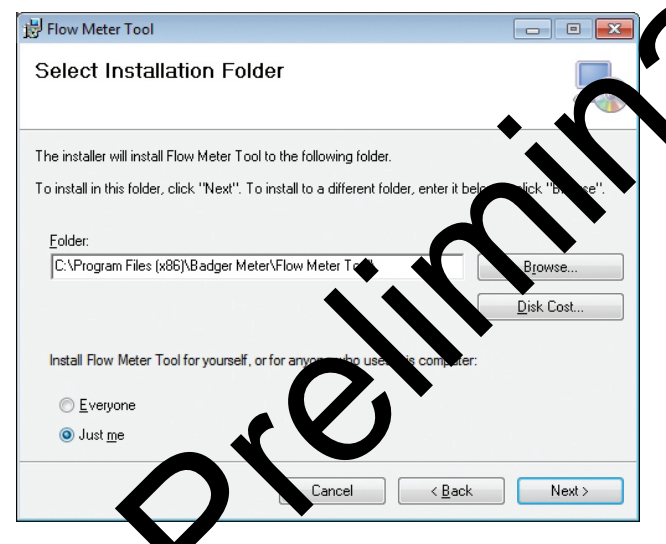

4. Wait while the olinstalls.

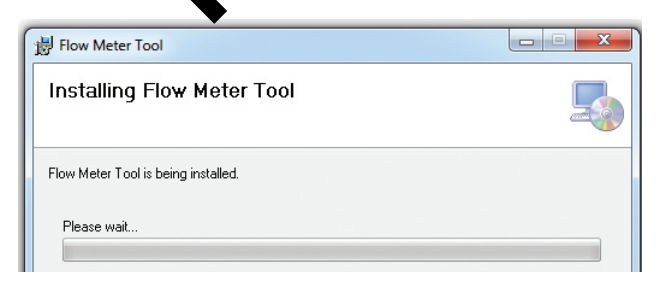

5. When the installation is complete, click **Close**.

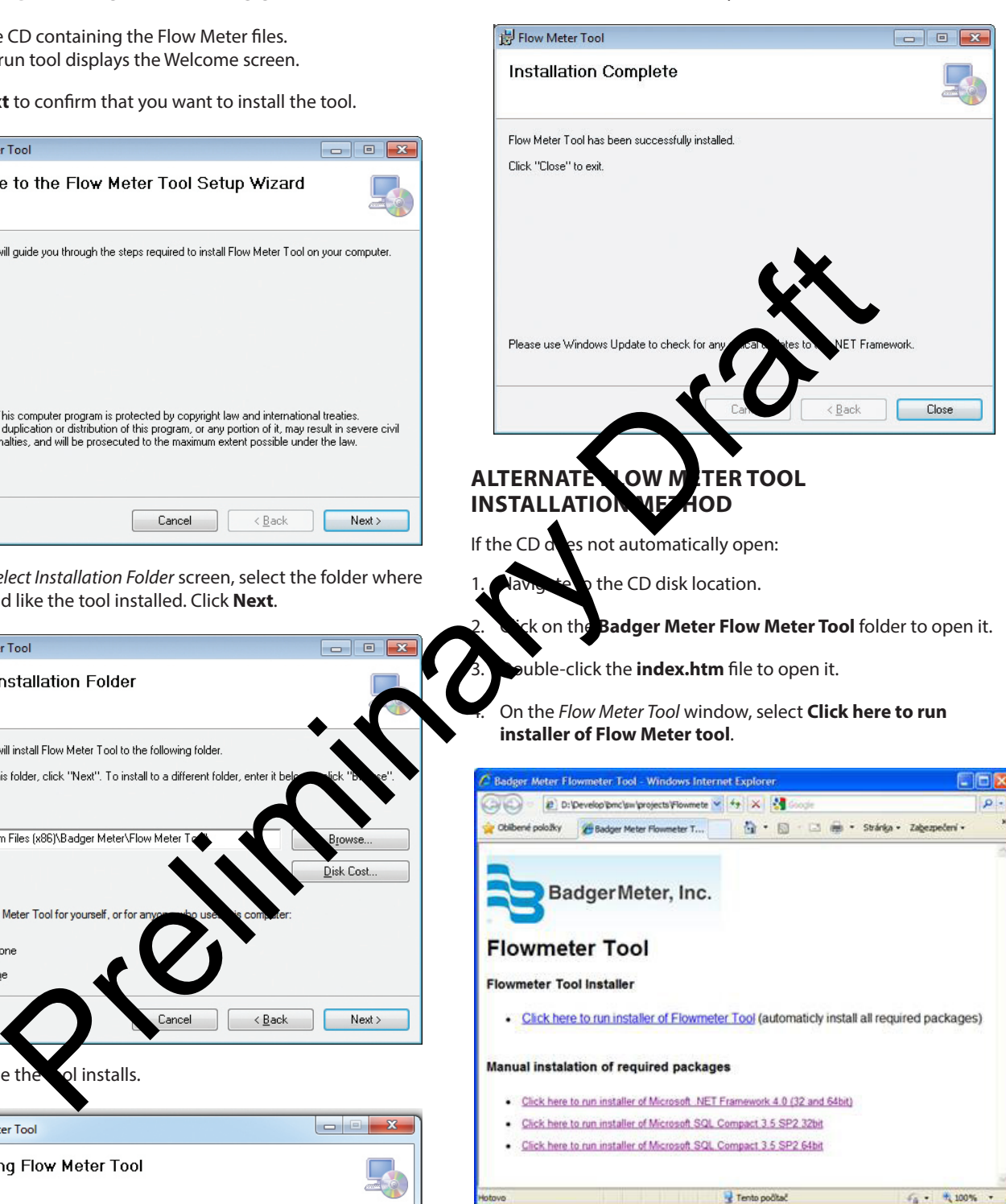

5. Perform Steps 3 through 5 under *["Installing the Flow Meter Tool"](#page-2-0)  [on page 3](#page-2-0)* in this document to complete the installation.